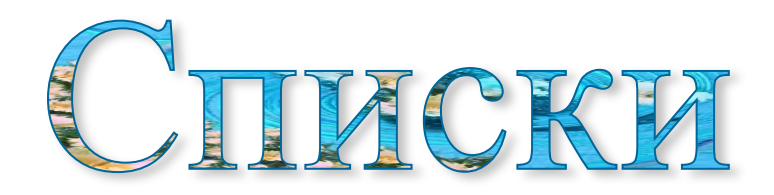

Для увеличения большей наглядности текстового документа необходимо его структурировать.

Одним из таких возможностей является создание **Списков.**

## **Списки**

### маркированные нумерованные

используются при перечислении и выделении отдельных фрагментов текста

используются для определения порядка изложения

# Маркированные списки

Для создания списка с символами (маркерами) необходимо выбрать вкладыш **Маркированный.**

Для изменения вида пометки можно воспользоваться кнопкой **Изменить.**

Появится окно **Изменение маркированного списка**

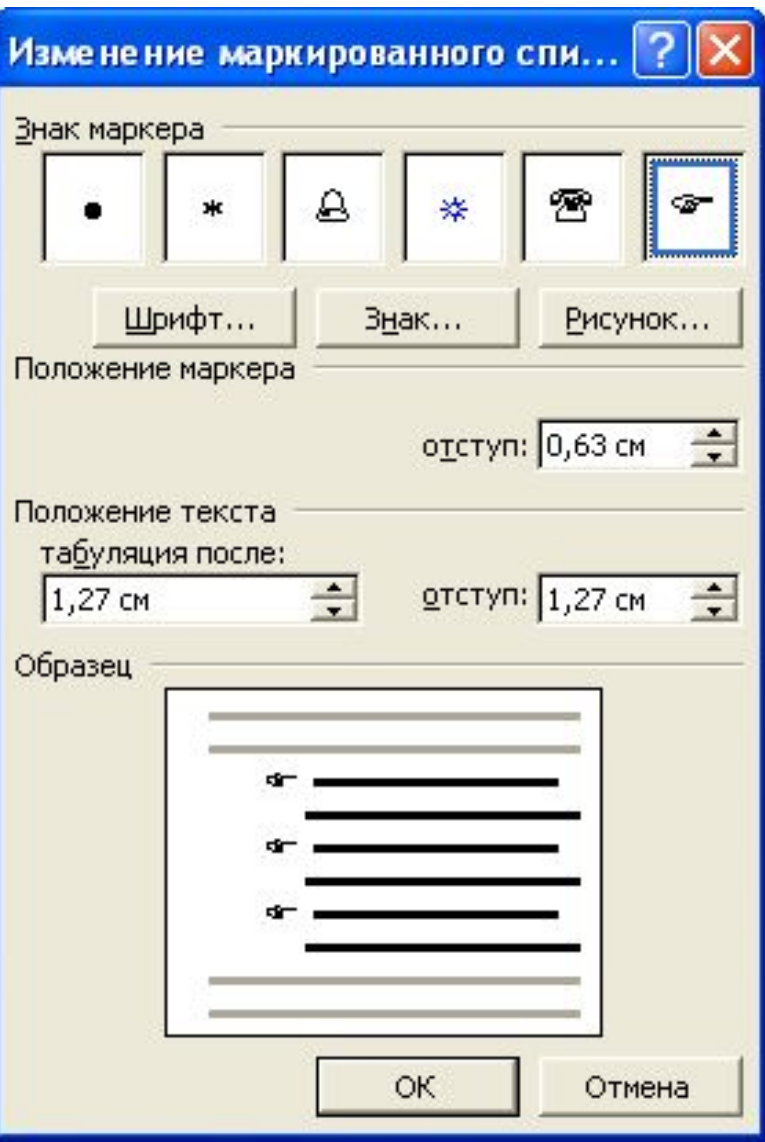

## Элементом текста является абзац текста

#### *Для создания списка необходимо:*

- 1. выделить абзацы, которые следует сделать элементами списка или установить курсор в тот абзац, с которого будет начинаться список
- 2. вызвать команду **Формат/Список**, которая вызовет диалоговое окно **Список**:

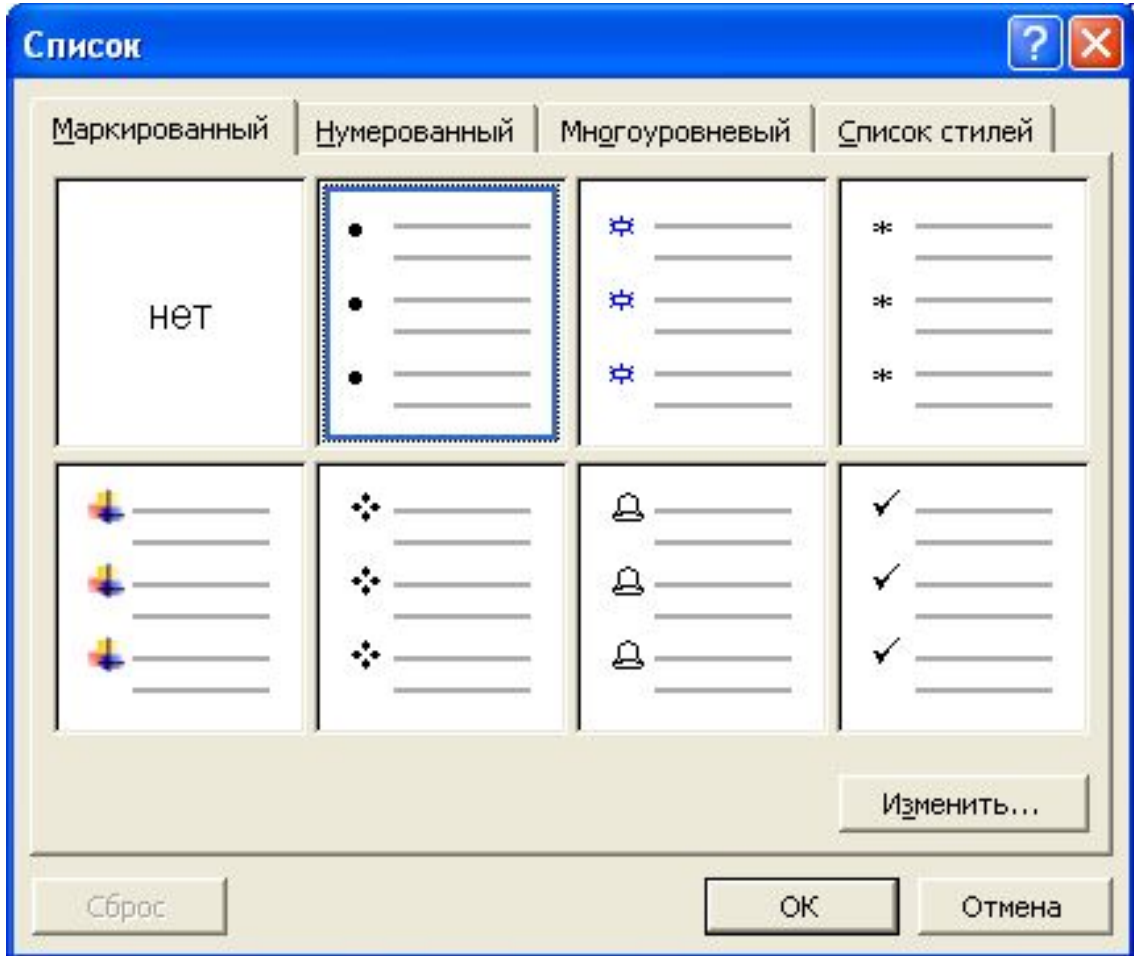

# Нумированные списки

Для создания списков с нумерацией используется вкладыш **Нумерованный**  диалогового окна **Список.**

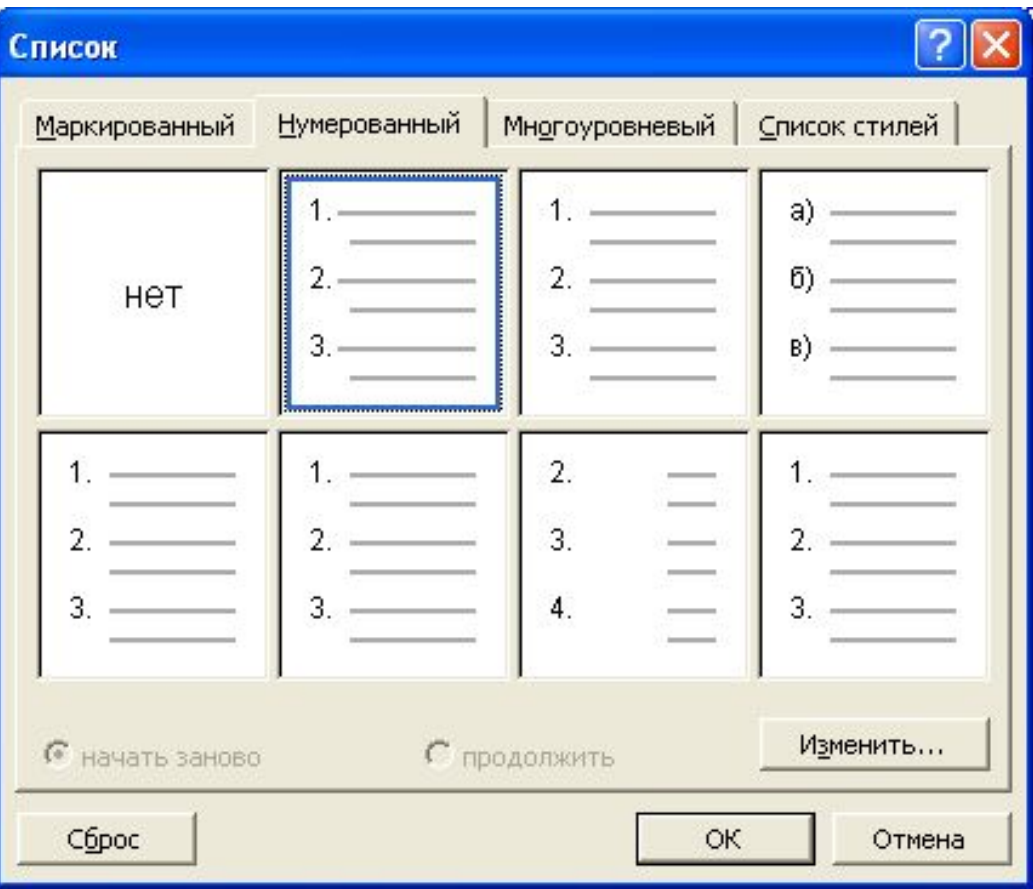

Быстро создать списки с пометками и нумерацией можно с помощью кнопок и на панели инструментов:

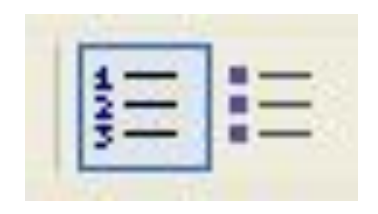

Для создания списков с несколькими уровнями вложенности используется вкладыш **Многоуровневый** диалогового окна **Списки.**

Для перехода с одного уровня на другой используются кнопки: **Уменьшить отступ – Увеличить отступ.**

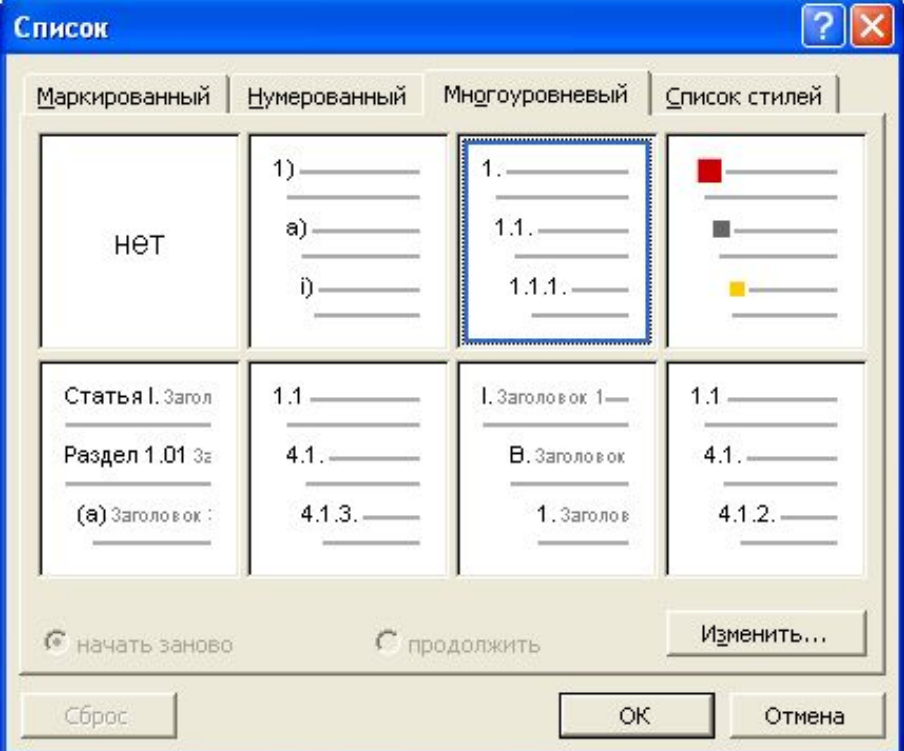

При создании многоуровневого списка используются кнопки на панели инструментов:

> - увеличить отступ (или **Tab**) для перевода на более низкий уровень (с 1-го на 2-й,со 2-го на 3-й и т.

д.)

Ł

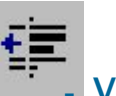

 - уменьшить отступ (или **Shift+Tab**) для перевода на более высокий уровень (со 2-го на 1-й и

т.д.)

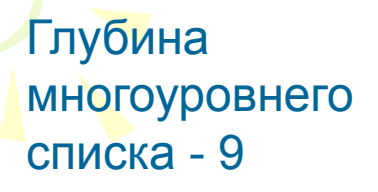

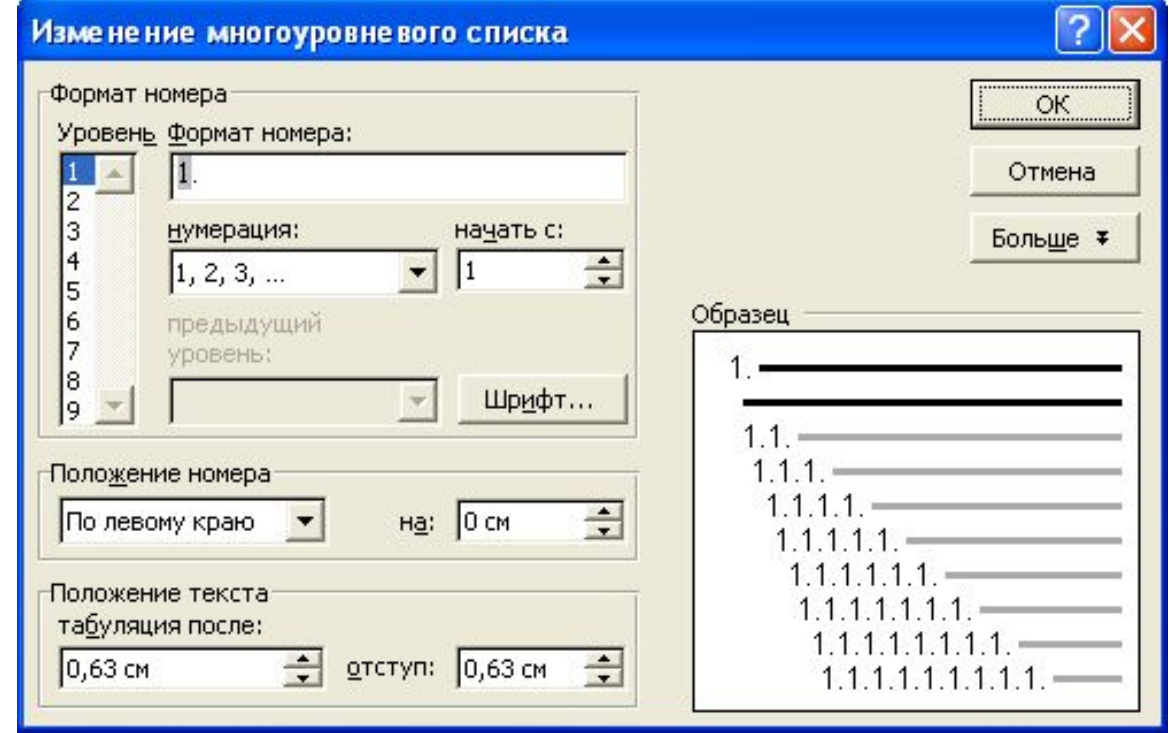